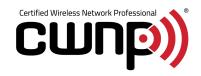

# Multi-Platform Wireless Tool Assessment

A whitepaper by Abdurrahman Hassan

©2020 Abdurrahman Hassan Distribution Rights Granted to CWNP

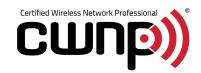

# Contents

| Multi-Platform Wireless Tool Assessment | 1   |
|-----------------------------------------|-----|
| A whitepaper by Abdurrahman Hassan      | 1   |
| Introduction                            | 3   |
| Application Visibility and Control      | 3   |
| CISCO                                   | 3   |
| Aruba Networks                          | 5   |
| Extreme Networks                        | 7   |
| Software Design Wide Area Networking    | 8   |
| SilverPeak & Wireless                   | 8   |
| Additional Client Troubleshooting Tools | 12  |
| Cisco Client 360 View                   | 12  |
| WLC Configuration                       | 13  |
| Extreme Client View                     | 13  |
| DNA CENTER – Wireless Assurance         | 15  |
| SLIMMARY                                | 1 2 |

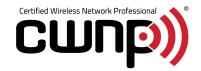

### Introduction

As an engineer, we are constantly looking for tools that will help us troubleshoot various issues in a timely manner. When it comes to troubleshooting complex wireless situations the best use case is performing a packet capture, evaluating that data and arriving at a resolution. However, many times you are either troubleshooting from an AP perspective or you just don't have the means or resources to perform packet captures or gain site access to troubleshoot. Often-times we are at the mercy of the tools at our disposal and, depending on your place of employment, you will either have many tools to troubleshoot with or none at all.

Many wireless vendors have full-featured Web User Interfaces (WebUi) and we're going to break a few down in terms of application visibility and how we can use the tools at our disposal to remotely troubleshoot a wireless problem. In this whitepaper, I'm going to discuss certain features within your vendor AP infrastructure such as, Application Visibility and Control, SDWAN Network integration with wireless and DNA Center.

### Application Visibility and Control

As technology grows so does our need of consuming data and reviewing information as quickly as we can. Companies are choosing to forgo the expensive costs of running cables and opting for more wireless devices in the workplace and, while this is welcomed, it may result in many updates taking place daily along with large file transfers. Client health and application visibility matter when troubleshooting application performance issues or complaints of overall performance at a branch site. The tools located within the wireless vendor solution help us, in our troubleshooting quest, to find the resolution as quickly as we possibly can.

The Application Visibility and Control (AVC) solution is a suite of services in network devices that provide application-level classification, monitoring and traffic-control to improve business-critical application performance, facilitate capacity management and planning and reduce network operating costs.

This is not a definitive guide, but we'll touch upon some of the capabilities within each of these vendors. Please review each vendor website for a more in-depth look as to how they collect and produce AVC data.

- CISCO www.cisco.com
- Aruba Networks www.arubanetworks.com
- Extreme Networks www.extremenetworks.com

### **CISCO**

Figure 1 displays the AVC on a Cisco Embedded Wireless Controller or Wireless Lan Controller (WLC). Within this page you can review the type of application, usage percent, usage amount, and received and

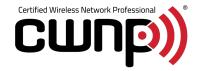

sent data. As an Example: AVC would help when trying to understand why a branch is suddenly experiencing bandwidth issues. As more and more devices are starting to come online wirelessly, views such as this help immensely when trying to get to the root cause of a problem. In this case, the engineer can point out high streaming traffic during business hours and work with internal teams to mitigate future impact. Additional filters can also be modified to view by SSID, direction, and interval for more granular data.

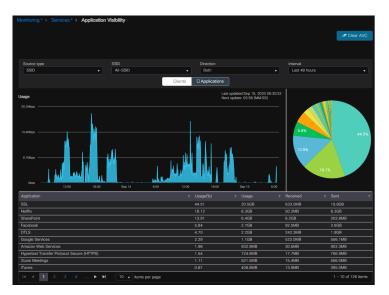

Figure 1 – Cisco EWC AVC

Cisco bases its AVC around Deep Packet Inspection (DPI) that classifies more than 1400 applications. DPI can be thought of like checking your mail or Email (*Figure 2*). When you browse through your mail, you will refrain from opening any junk advertisements or simply throw them away. However, what you perceive as important mail will be opened and the contents within will be inspected. This is DPI in a nutshell. DPI evaluates the data part and the header of a packet that is transmitted through an inspection point and is able to locate, detect, categorize, block, or reroute packets that have specific code or data payloads that are not detected by conventional packet filtering.

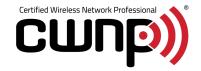

# **Stateful Packet Inspection**

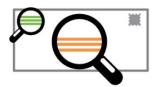

Stateful packet inspection looks at the header and footer of a packet.

# **Deep Packet Inspection**

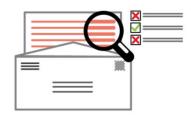

Deep packet inspection examines the data part of a packet.

#### Figure 2 – DPI Explanation

The following link highlights AVC and details how to configure it on a WLC as well as some caveats and restrictions to keep in mind when configuring it. AVC can be configured to either rate-limit, mark, or police traffic in either direction or reduce network congestion.

https://www.cisco.com/c/en/us/td/docs/wireless/controller/7-4/configuration/guides/consolidated/b\_cg74\_CONSOLIDATED/b\_cg74\_CONSOLIDATED\_chapter\_01111. html

#### Aruba Networks

Controllers are still very much intact within the Aruba solution but as we head into 2021 and beyond Aruba Edge Services Platform (ESP) is taking shape with plans to deploy an AI-powered, cloud-native platform that enables you to unify, automate, and protect the edge. The result is moving controller services to the cloud and delivering maximum flexibility at enterprise scale.

Aruba Central with Instant AP's (IAP) integrates AVC and DPI with their custom-built, layer 7 firewall capability called AppRF. DPI, integrated with IAPs, opens the possibility to standardize traffic based on bandwidth control, QoS, and traffic shaping policies based around the most-used applications within the network. For example, that pesky personal streaming traffic can be blocked within the enterprise to free up bandwidth for more important applications.

Visibility on Aruba Central is disabled by default and can be enabled by following the directions in Figure 3.

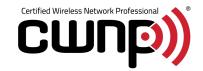

#### **Enabling Application Visibility Service on APs**

To view application usage metrics for WLAN clients, enable the Application Visibility service on APs.

To enable the Application Visibility feature, complete the following steps:

- 1. In the Network Operations app, use the filter to select a group or a device.
- 2. Under Manage, click Devices > Access Points.
- 3. Click the settings icon to display the AP configuration page.
- 4. If you select the device, click Device under Manage.
- 5. Click Show Advanced.
- 6. Click Services. The Services page opens.
- 7. Click AppRF.
- 8. Select any of the following options for Deep Packet Inspection:
- AII—Performs deep packet inspection on client traffic to application, application categories, website categories, and websites with a specific reputation score.
- App—Performs deep packet inspection on client traffic to applications and application categories.
- WebCC—Performs deep packet inspection on client traffic to specific website categories and websites with specific reputation ratings.
- None—Disables deep packet inspection.
- 9. Click Save Settings.

### Figure 3 – Enabling visibility (AppRF) on Aruba Central (source: ArubaNetworks.com)

Once AppRF is enabled you can start viewing the data on the Applications link on the left pane. Reviewing Figure 4, this page is broken down to four sections: Applications, Websites, Category and Blocked Traffic.

Applications – Includes a table view and graph view related to the client traffic flow to and from various applications

Websites – Includes as table view and bar graph view related to the client traffic flow to and from various websites

Category – Takes the data from the application section and categorizes traffic for a simpler view.

Blocked Traffic – Only shown for the IAP's on which Application Visibility or DPI ACL's are enabled.

For further knowledge on Aruba Central and how to set up AppRF with Visibility, please visit the following link:

https://help.central.arubanetworks.com/latest/documentation/online\_help/content/access-points/mrt/app-visibility.htm

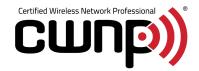

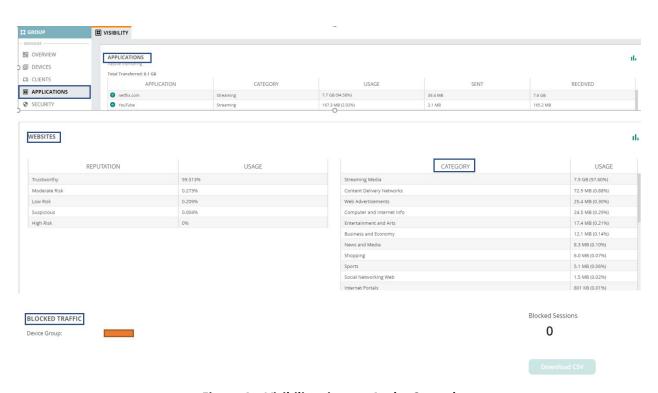

Figure 4 - Visibility view on Aruba Central

### Extreme Networks

Compared to its competitors, Extreme Networks holds the assets of the early pioneer of cloud-based solutions through their acquisition of Aerohive Networks. Cloud-based architecture or "controller in the cloud" has become appealing to many businesses when it comes to expensive controller-based architecture with redundancy requirements. AP's within a controllerless architecture distribute all control functions and data forwarding to smart AP's while maintaining a centralized management system for monitoring and configuration.

ExtremeCloud IQ has over 1900 predefined application rules and counting. Custom applications and rules can also be built around your interesting traffic and assigned to your AP's. Applications can be assigned to various categories and detection rules can be set by type (Host Name, Server IP address & Port Number) and Protocol (HTTP & HTTPS).

Figure 5 details how applications traffic can be viewed either within the whole organization or per AP.

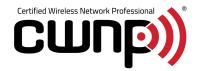

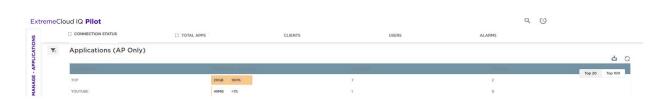

Figure 5 - Extreme Wireless Application Dashboard

## Software Design Wide Area Networking

As an industry we are moving away from conventional network design and bringing the network in line with today's requirements. Businesses are looking for zero downtime and circuit redundancy while trying to save money in the overall bottom line. Regardless of how your network is setup, every business is seeking redundancy and resiliency that will help reduce downtime. We've talked about AVC within the wireless structure but we're going to step back and review the routing infrastructure with today's Software-Defined Wide Area Networking (SDWAN) offerings and how such a solution can help the user troubleshoot wireless in an effective manner.

Software-Defined Wide Area Networking (SDWAN) is a virtual WAN architecture that allow enterprises to leverage any combination of transport services – including MPLS, LTE and local internet services – to securely connect users to applications. With SDWAN the goal is to optimize traffic path for business-critical traffic, maximize uptime during circuit outages, and provide a single pane of glass when troubleshooting application and network issues. SDWAN solutions also provide the ability to fingerprint customer business applications and setup a local internet egress that would allow direct access to cloud resources.

As a wireless engineer we must tow the line and be aware of how wireless clients connect and pass traffic. This cannot be done without a well-placed network to complement the wireless infrastructure. We'll look at SilverPeak, which is one of the SDWAN companies ranked high in Gartner's Magic Quadrant (Figure 6).

### SilverPeak & Wireless

SilverPeak includes sophisticated path conditioning techniques that can reconstruct packets lost in transit, avoiding retransmission. Essentially, Silver-Peak's Packet Order Correction overcomes performance issues of the underlying transport rather than simply routing traffic around the problem. This ultimately provides better resource utilization, higher application performance, improved productivity, a better user experience, and lower bandwidth costs.

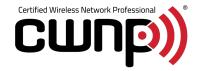

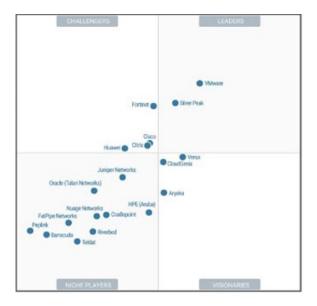

Figure 6 - Gartner Magic Quadrant

As displayed in Figure 7, application traffic is set within the Business Intent Overlay (BIO) profiles where traffic can be assigned policies and these policies are tied to certain thresholds that meet a routing criterion. While configuring a BIO (Figure 8) you can also set traffic to boost, which will enable WAN optimization, assign traffic to various firewall zones, assign traffic classes (Real-Time Traffic, Critical Apps, Bulk Apps), and implement QoS. *Please review additional documentation at Silver-Peak.com*.

Business Intent Overlays allow you to specify preferred paths and link bonding policies based on application, VLAN or subnet. This diagram shows the basic architecture and capabilities of Overlays.

Silver Peak Virtual Network Overlays

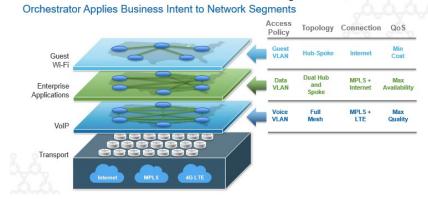

Figure 7 – SilverPeak Virtual Network Overlays

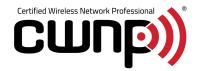

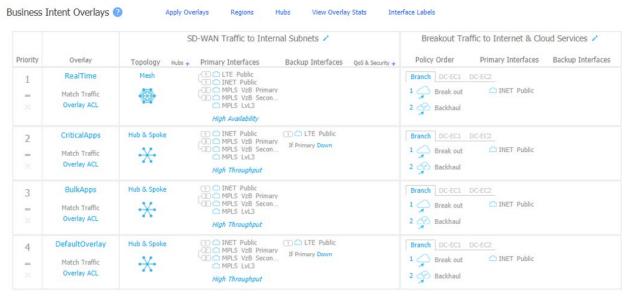

Figure 8 – Business Intent Overlay Policies (BIO)

Setting these traffic policies are important when it comes to managing wireless traffic. Circuit failures or latency can affect applications on your client devices. Traffic for these clients can be prioritized within the SDWAN structure to ensure nothing else takes priority over it. SDWAN increasingly helps Voice over Wi-Fi (VoWi-Fi) with QoS and ensures packets are kept in order to provide a constant stream of communication. We talked about Packet Order Correction or Forward Error Correction (FEC) earlier and this is where it comes into play within the SDWAN structure. When dealing with VoWi-Fi you are looking for ideal roam times and prioritized QoS. This situation coupled with SDWAN ensures communication is ongoing as the VoWi-Fi devices are moving around.

Figure 9 highlights the pre & post Forward Error Correction (FEC) loss between the SilverPeak equipment at the branch and the Data Center. The results are packets being repaired prior to the end of the conversation which results in unbroken communication.

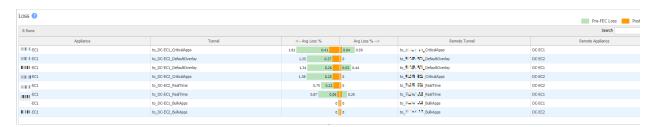

Figure 9 – FEC Loss

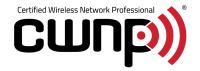

Figure 10 displays flow of traffic in real-time as it traverses the network. This is an additional tool that can be used to find wireless client data and discover what type of applications it is trying to communication with. Figure 11 shows a more granular view of a flow and provides a wealth of information to sift through, specifically QoS and type of traffic and more.

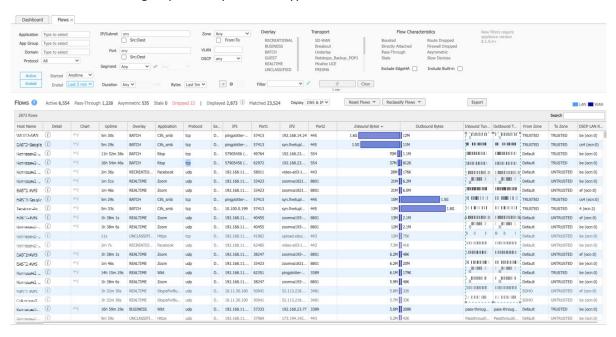

Figure 10 – Silver Peak Flows

I've only touched on a few items related to what SDWAN has to offer. Like various wireless AP vendors, there are many SDWAN companies out there with their own secret sauce mixed into their solution that makes them unique. However, the overall outcome is the same: redundancy, resiliency, and minimal to no downtime. I would urge anyone reading this to review the many SDWAN flavors and reach out to a local partner if you require further information.

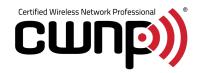

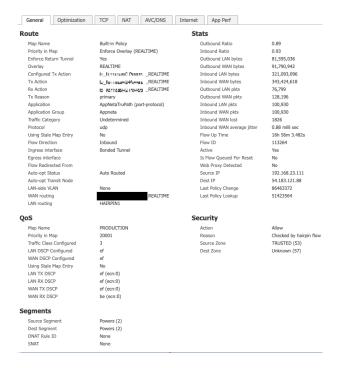

Figure 11 - SilverPeak Flow Detail

# Additional Client Troubleshooting Tools

In the next few sections, we'll look at some additional ways to troubleshoot client related issues from a Cisco and Extreme Wireless perspective. Let's look into the following management systems and review the various ways to ingest the data and work your way to a quicker resolution.

- Cisco Client 360 View
- WLC Configuration
- Extreme Client View
- DNA Center Wireless Assurance

### Cisco Client 360 View

Client related issues can easily be reviewed via the left pane: Monitoring > Clients. As seen on Figure 12, navigating to this area will display a client 360 view of how the client is connected to a specific SSID, local policies the client is assigned to and which VLAN is set on the policy. These are just a few of the

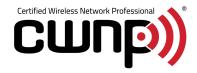

items listed and there are many sub-levels you can click through to obtain more granular data. A client complaining of connectivity issues can be reviewed here and, for example, you may determine that an incorrect policy was applied which placed the client in to an incorrect VLAN.

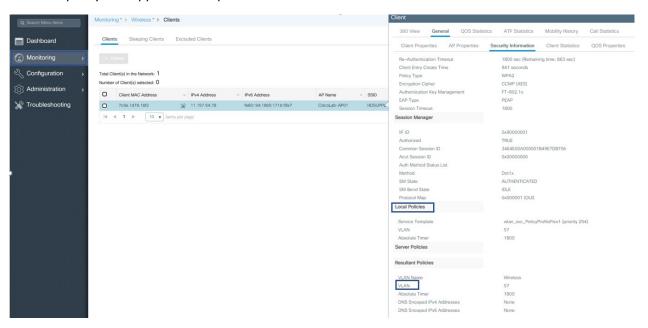

Figure 12 - Client Monitoring

### **WLC Configuration**

As you've spent time with the new 9800 WLC platform from CISCO you'll begin to wonder if some type of cheat code has been entered to obtain the deep level of configuration options within the platform. It is important to be aware and to have a firm understanding of what each level of configuration accomplishes prior to updating configurations. Most Radio profile changes will cause temporary loss of client connectivity so be cautious when making updates during business hours. A worthy mention would be the ability to obtain packet captures over the air with little effort and a packet capture can be generated for a client and then viewed with Wireshark or another protocol analyzer.

#### Extreme Client View

Extreme client view offers a world of information when it comes to client troubleshooting. Let's look at Figure 13 and unpack the various levels of data to understand how this page alone can be used to troubleshoot various client issues.

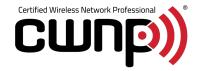

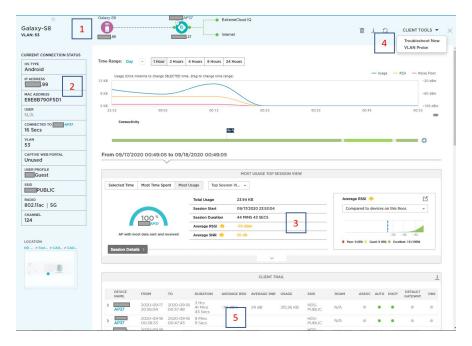

Figure 13 - Client View

- 1. Graphical view of how the client is connected to the network.
- 2. MAC address, IP address, VLAN, Profile, SSID and Channel information is displayed on the left pane.
- 3. AP information is listed here and at what RSSI and SNR the client is connected to the Ap compared to other devices in the vicinity
- 4. Client tools
  - a. Troubleshoot now will take you to another page where you can collect packet captures from an AP and review client data
  - b. VLAN Probe By far the most popular troubleshooting tool within the platform. This tool can be used to check which VLAN's are allowed and in this case if VLAN 53 produces no result then you know there is a misconfiguration. Reviewing switch ports would then show VLAN 53 was not allowed on the trunk port and allowing the port will successfully authenticate the client.

### 5. Client Trail

a. As a client device roams between AP's a client trail will be gathered of the interaction with the device and AP's. Figure 14 expands a client trail view where authentication and DHCP were successful. Unsuccessful results will yield a red dot and advise the engineer where to begin troubleshooting.

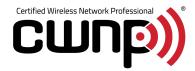

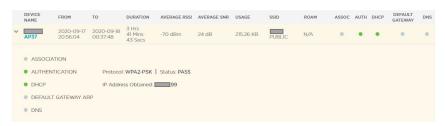

Figure 14 – Client Trail

### DNA CENTER – Wireless Assurance

DNA Center is another tool within the Cisco ecosystem that offers the opportunity to view wireless data at a more granular level. WLCs and APs can be onboarded into DNA center where data can be collected and populated via the DNA Center Assurance view. There's a lot to unpack here, so we'll dig into some of the important views and details. I'd urge anyone reading this to review DNA Center documentation on Cisco.com or reach out to their vendor partner for additional information.

Wireless Assurance, within the DNA Center (DNAC), takes your data beyond the WLC and populates AP, client health, and application data under one single pane of glass. It should be said that DNAC only complements Cisco-based devices when it comes to assurance. Figure 15 displays the overall health of wired and wireless clients. As you can see from the image, I'm having an issue on one of the APs, so let's dig in to see what is going on.

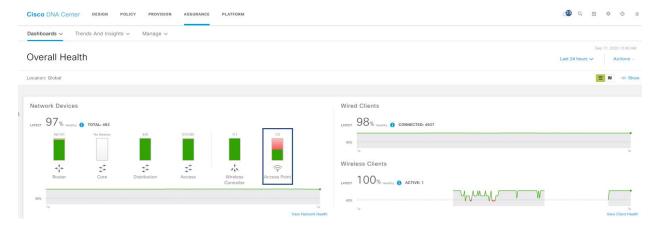

Figure 15 – Overall Health

As I click through the network health I'm brought to the area where I can see that there is an issue with one AP. A summary on the left pane provides me with an explanation as to what the issue is (Figure 16). As you can see, it is Fair Radio Utilization and some type of interference is occurring. I'm also given the AP name, location, and Radio interference percentage.

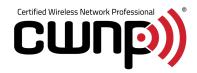

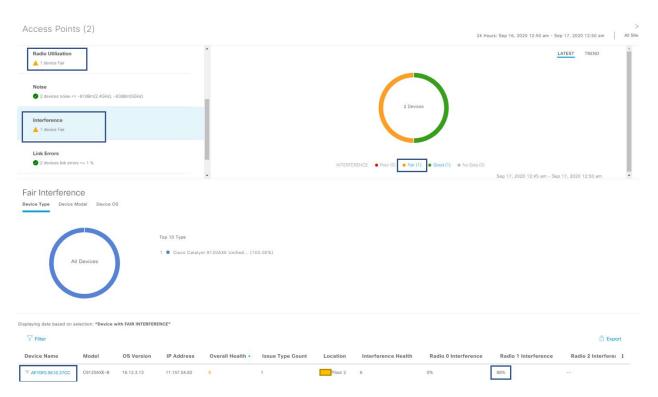

Figure 16 - Radio Utilization

I can then click on the AP name, which takes me to Device 360, where it provides me with information about the AP. The Issues section in Figure 17 alerts me to the fact that my 5GHz radio on this AP is experiencing high utilization. As I click on the issue seen in Figure 18, I'm given a list of troubleshooting steps to perform to come to a resolution.

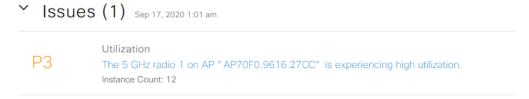

Figure 17 - Issues view

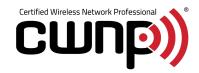

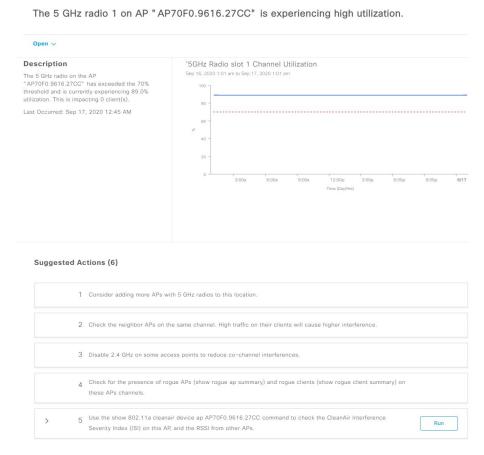

Figure 18 - AP Troubleshooting View

Within the Device 360 view, you'll also have the following views:

Physical Topology View - Network map showing devices connected

Event Viewer – List of ongoing events over a period of time

Path Trace – Run tests to find location of the issue

*Detail Information* – Information for the AP detailing Device, Connectivity and RF accompanied with graphical views

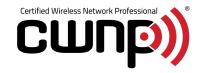

DNAC also offers a Client 360 view which is like Device 360 but from a client perspective. From this view you can review authentication times, application experience, detailed client information and how they are connected to the wireless (VLAN, Band, Channel Width and so on).

DNA Center, if implemented correctly, can be used as another medium to troubleshoot AP, client, and application health issues. Once configured, DNA Center can also pull intelligent packet captures or collect information from Cisco based sensors and have that data populated as another means of troubleshooting.

### **SUMMARY**

Troubleshooting wireless in any environment is a challenge and, as an engineer, we're always looking for the quickest road to resolution. There are many tools at our disposal that allow us the functionality to perform various tests and determine root causes. As detailed above, each wireless vendor is unique in tools they provide to assist with troubleshooting. As the engineer troubleshooting a specific situation, we must possess the knowledge of how to use these tools and, at the same time, appease any frustration displayed by the client.

#### References:

https://devopedia.org/deep-packet-inspection

www.arubanetworks.com

www.cisco.com

www.silver-peak.com